# Kingfisher Release Notes

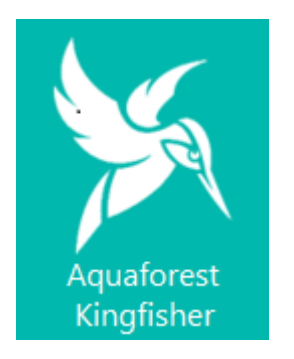

June 2019 Version 2.1

© Aquaforest Limited 2001-2019 Web: [www.aquaforest.com](http://www.aquaforest.com/) E-mail: [info@aquaforest.com](mailto:info@aquaforest.com)

**Aquaforest** 

# **1 Version 2.1.190607**

# 1.1 New Features

# 1.1.1 Retain Bookmarks in split PDF files

**Ref: KF-85**

Kingfisher now has the ability to retain bookmarks in the output of split PDF files

# 1.2 Bug Fixes

# 1.2.1 Kingfisher not considering new line  $(\nabla \ln)$  as a word delimiter **Ref: KF-87**

When recognising words in a PDF file, kingfisher used a space to know it has arrived at the end of the word, but if the word appears at the end of the it will have new line characters (\r\n) instead of a space. Previous version did not take this into account.

## 1.2.2 Kingfisher not executing custom script until there is an outputfile **Ref: KF-86**

In the previous versions of kingfisher, we were not running the custom script if the job did not produce an output file, we have now changed it to run the script everytime the job is executed.

## 1.2.3 When using "Text in Zone" Kingfisher sets all the text to lower case **Ref: KF-72**

# 1.2.4 When a Value is empty, Kingfisher places it with the next value **Ref: KF-71**

When using a **Split, Rename or Extract** Pages step, Kingfisher allows you to use 4 values to rename the output file. If there was not text extracted for one of the values, kingfisher will replace it with the next value. i.e if **%VALUE2%** is empty, the value of **%VALUE3%** will go where if **%VALUE2%** was suppose to be and **%VALUE3%**will be replaced by an empty string.

# 1.2.5 WCF opening too many session instances

**Ref: KF-77**

The Kingfisher service was creating too many WCF instances and this was causing the service to hang.

## 1.2.6 Parsing Floats in a different culture **Ref: KF-79**

Kingfisher uses float numbers to define the coordinate or zones. When we parse these floats in some cultures the fullstops are treated as commas, as a result 45.20 will become 4020. Due the this issue the user will get empty or random text values extracted. We are now using integers to represent zones in Kingfisher.

## 1.2.7 Custom Script Argument "OldFilePath" not Correct **Ref: KF-74**

We were passing the temp file location instead of the original file path as the **OldFilePath** argument in Kingfisher.

# **2 Version 2.1.190412**

# 2.1 Upgrading From Earlier Version

# 2.1.1 Requirements

This release requires both version 3.5 and version 4.6 of the .NET framework. The setup will check whether they are installed on your system and if not, will take you to the appropriate Microsoft site to download and install.

# 2.1.2 Preserving Existing Job Definitions when Upgrading

Existing job definition and status files from earlier versions are not compatible with Version 2.1. Kingfisher will Upgrade these files when the GUI is opened for the first time.

The job definition files are in the "conditions" and "status" folders in the product installation folder. If the new release is installed in a different location (which by default was installed under "C:\ Aquaforest\kingfisher\" these folders may be copied to the new location.

# 2.1.3 License Keys

This version has the same license key as version 2.0.

If you have any questions about upgrading to version 2.1 please contact Aquaforest support: [support@aquaforest.com](mailto:support@aquaforest.com)

# 2.2 New Features

# 2.2.1 SharePoint Integration

We have added the ability to use SharePoint and Office 365 document libraries as source and destination locations for kingfisher. As a result, we have added a new tab to the kingfisher Job settings as shown below. See section 2.2.2 of the reference guide for more details.

Job Definition Location Settings Select Variables Scheduler Alerts File Naming Advanced Settings Running Job

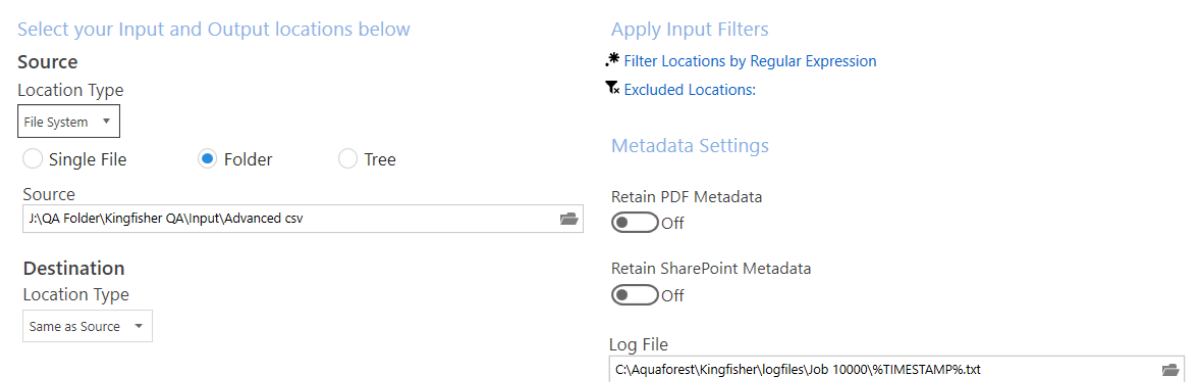

## 2.2.2 Filter Locations by Regular Expression

You can now specify patterns that input file must match before they can be processed in Kingfisher. See section 2.2.2 of the reference guide for more details.

## 2.2.3 Excluded Locations

You can now specify paths that will be skipped by Kingfisher. See section 2.2.2 of the reference guide for more details.

## 2.2.4 Skip-Row Header

We have added the option for the "Advanced Extract to Excel" step to skip the header row if you wish to output many files to the same XLS/CSV.

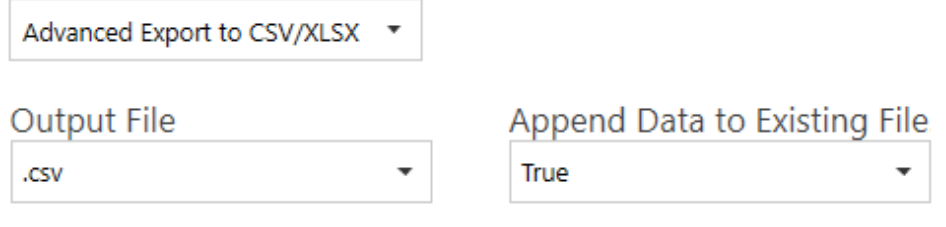

Skip Header Row

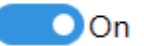

# 2.2.5 Extract Metadata to CSV

We have added the ability to extract Metadata from PDF Files as part of the "Advanced Export to CSV/XLSX".

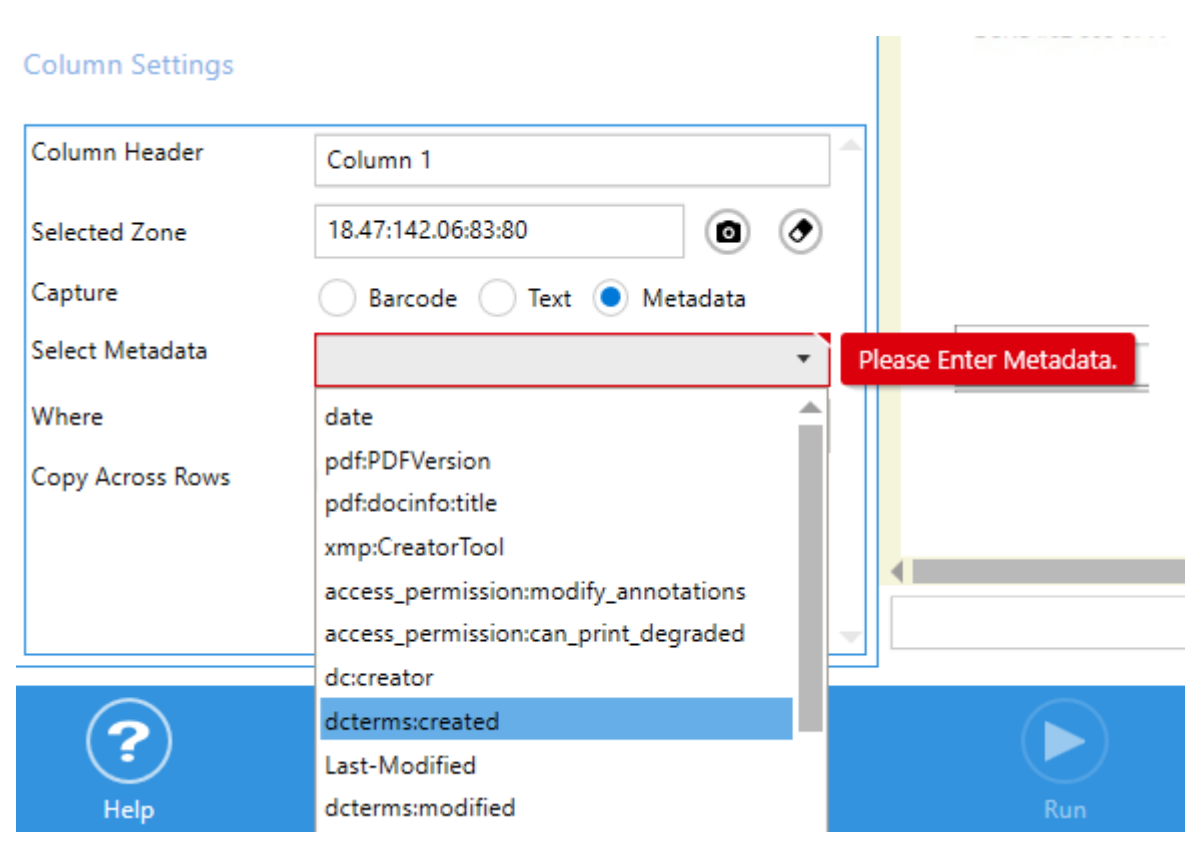

# 2.3 Improvements

# 2.3.1 Data Matrix Barcodes

The former versions of Kingfisher struggled with recognizing Data Matrix barcodes, we have improved this in version 2.1.

# 2.3.2 Add a Warning Message if you try to open Kingfisher when it's already running

**Ref: KF-50**

2.4 Bug Fixes

2.4.1 Rename Step: Regular Expressions not being applied properly

**Ref: KF-70**

# 2.4.2 PDF to CSV/XLS – Table id numbering starting from zero

## **Ref: KF-69**

Tables are automatically numbered from 0 to n, but the product asserts that the minimum table id should be 1, as a result, you get a validation error when you try to exclude a table with id zero. In this version, the table id will start from 1.

# 2.4.3 PDF to CSV-XLS – Scrolling through the grouped tables crashes the GUI

#### **Ref: KF-68**

Scrolling through the grouped table list using the controls highlighted below causes the GUI to crash. This has been fixed in this version.

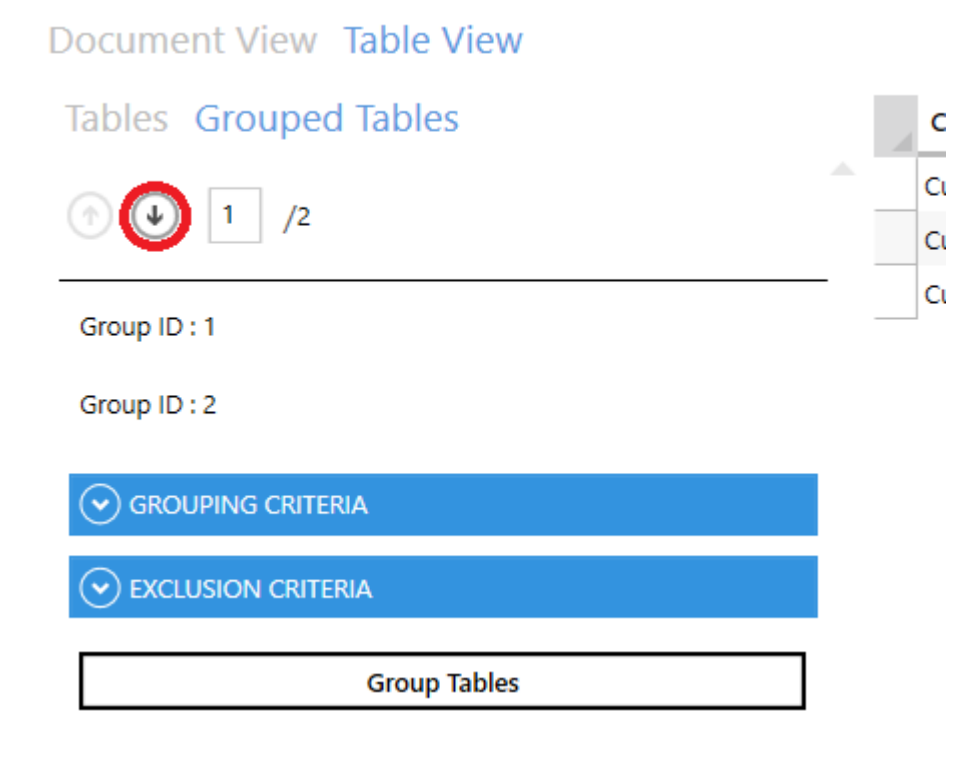

# 2.4.4 PDF to CSV/XLS: Remove the option to exclude tables/groups from the "Document View Tab" as it doesn't work

## **Ref: KF-67**

# 2.4.5 Export to PDF to CSV/XLS: Empty message when no tables are found

#### **Ref: KF-64**

Some conditions exist where kingfisher was not returning a message when it failed to detect any tables.

# 2.4.6 Special characters in text expressions where not getting escaped.

## **Ref: KF-60**

If a special character (. Or ")") exist in an expression, it might produce an unpredictable output because kingfisher was not escaping the special characters.

# 2.4.7 Kingfisher does not cope with rotated pages and multiple zones

## **Re: KF-58**

# 2.4.8 Split and Extract pages not labeling the output files accurately

#### **Ref: KF-55**

This is caused by inaccurately ordering the split files before renaming it. In Kingfisher we perform the whole split in one operation, as a result, we:

- Split the files into integer named files e.g. 1,2,3,4,5,6,7,8,9,10,11,12,13,14.
- We rely on the ordering of the file to correctly match the extracted text to its file counterpart.
- When the temp is on a network location, the algorithm used picked up the file in the following order 1,10,11,12,13,14,2,3,4 instead of 1,2,3,4,5.

# 2.4.9 When processing UNC Path's on a Single File, we are incorrectly generating the output path

## **Ref: KF-35**

# 2.4.10 Split by Page Range & Repeating Page Ranges Step not showing some user controls

**Ref: KF-48**

# 2.4.11 When using Split by Text Match, Split by Text Change & Extract Pages based on Text Match the OCR stops at page 10

## **Ref: KF-48**

# 2.4.12 Barcode values that have been matched are not used to determine the split condition

## **Ref: KF-44**

This is a bug, we are returning the barcode picked up from the page instead of the refined and matched barcode. As a result, we use the original barcode picked up to decide whether to split the page or not.